## Plugin Files

Use this [wiki plugin](https://doc.tiki.org/tiki-editpage.php?page=wiki%20plugin), introduced in [Tiki3](https://doc.tiki.org/Tiki3), to display a list of files like in a file gallery listing. You can also create a link to a slideshow of images in a file gallery. The files can identified by their:

- $\bullet$  ID
- gallery
- category
- gallery and category

### Requirements

Regarding permissions:

- The file gallery must be visible by the user in order for the file to be listed or displayed
- A category with a permission on a file has no effect

### Parameters

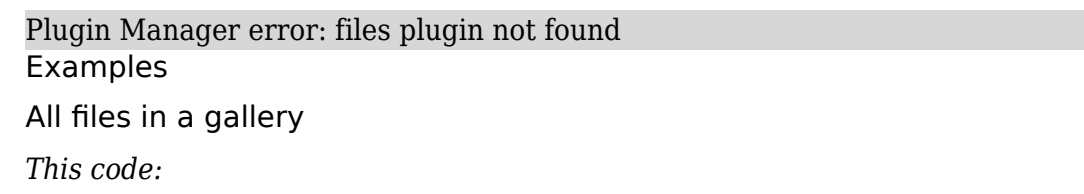

# {files galleryId="4" max="5"}

*Would produce on this site:*

### File Gallery: [Documentation temporarily in PDF](https://doc.tiki.org/tiki-list_file_gallery.php?galleryId=4)

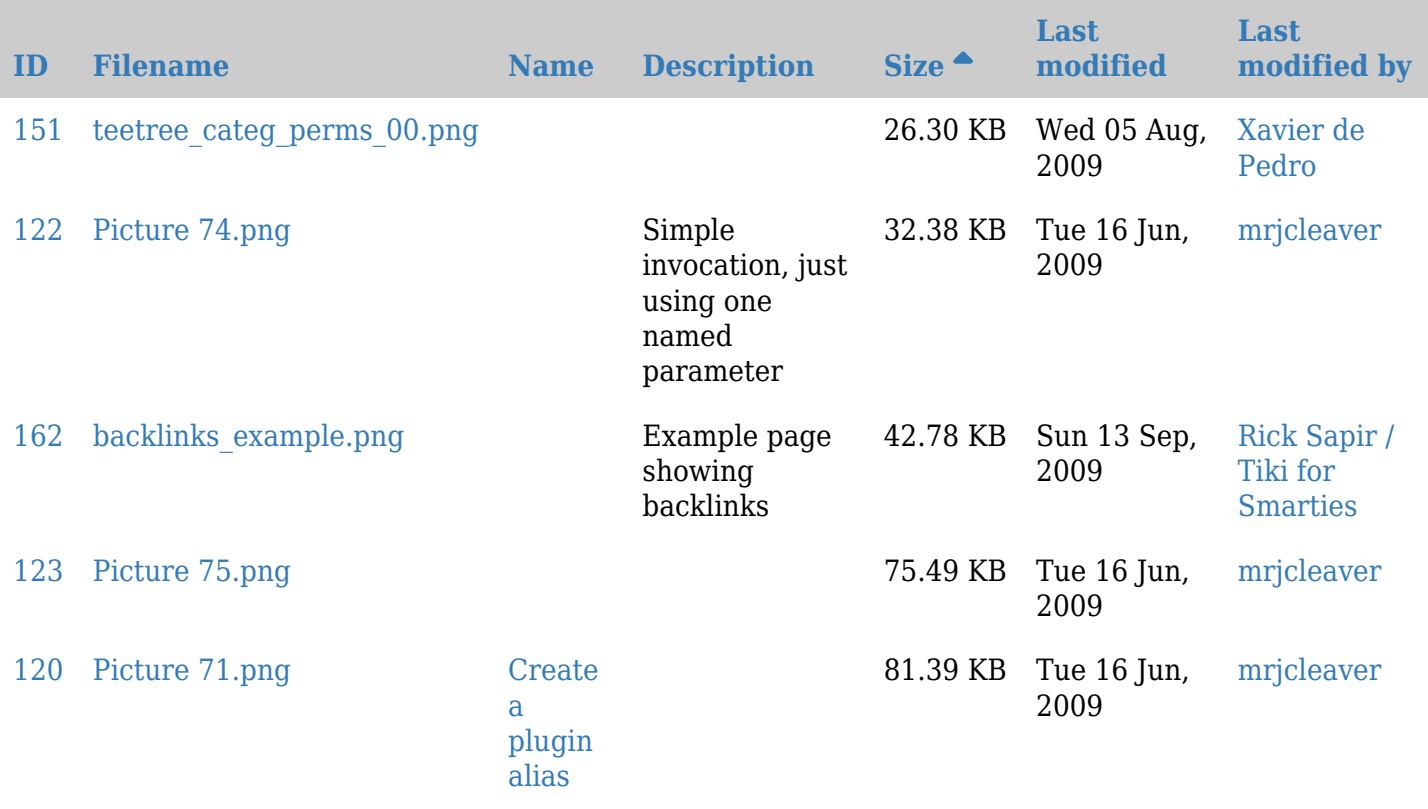

```
{files categId="13"}
```
*Would produce on this site:*

Category: Files example

**[ID](https://doc.tiki.org/tiki-print.php?page=PluginFiles&wp_files_sort_mode2=id_asc) [Filename](https://doc.tiki.org/tiki-print.php?page=PluginFiles&wp_files_sort_mode2=filename_asc) [Name](https://doc.tiki.org/tiki-print.php?page=PluginFiles&wp_files_sort_mode2=name_asc) [Description](https://doc.tiki.org/tiki-print.php?page=PluginFiles&wp_files_sort_mode2=description_asc) [Size](https://doc.tiki.org/tiki-print.php?page=PluginFiles&wp_files_sort_mode2=size_asc) [Last modified](https://doc.tiki.org/tiki-print.php?page=PluginFiles&wp_files_sort_mode2=lastModif_asc) [Last modified by](https://doc.tiki.org/tiki-print.php?page=PluginFiles&wp_files_sort_mode2=last_user_asc)**

**No records found.**

Select files

*This code:*

{files fileId=" $60:61:62"$  showgallery="n"}

*Would produce on this site:*

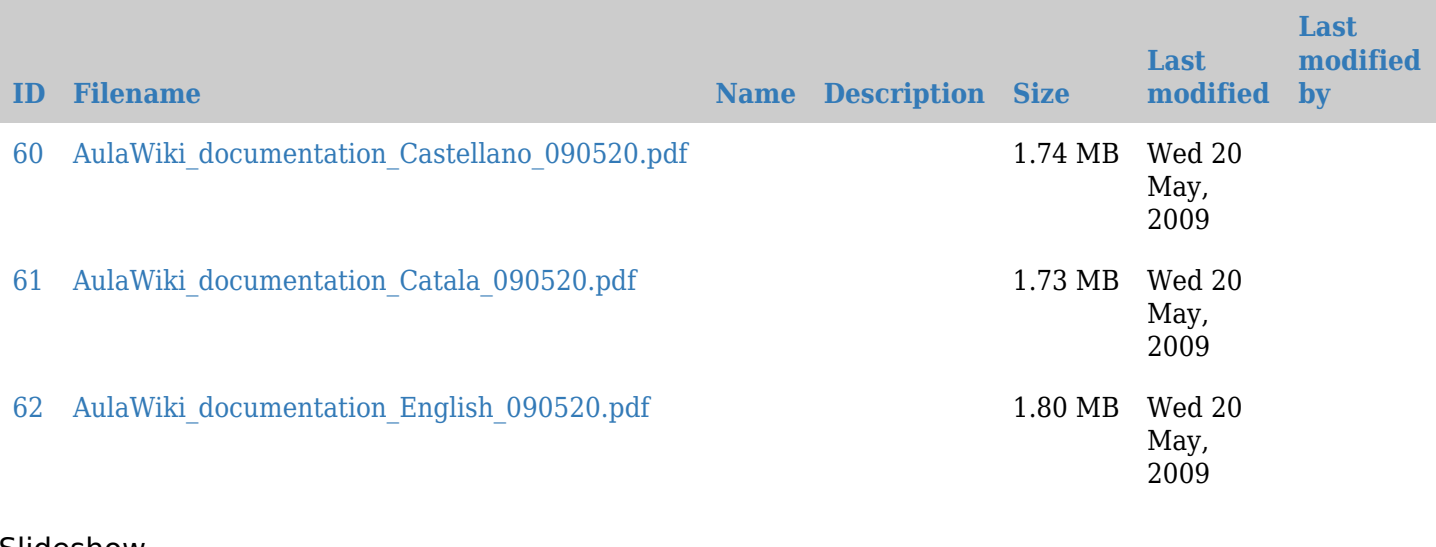

# **Slideshow**

*This code:*

{FILES(galleryId="6" slideshow="y")}Slideshow for file gallery 6{FILES}

*Would produce on this site:* [Slideshow for file gallery 6](#page--1-0)

### Related pages

• [Slideshow](https://doc.tiki.org/Slideshow)